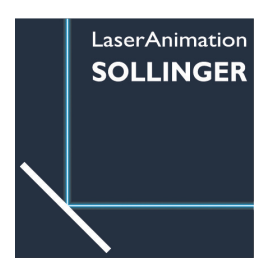

## **Lasergraph DSP Software Update**

LaserAnimation stellt für jeden neu gekauften Lasergraph DSP Mark 2 ein kostenloses Software-Update für 12 Monate (gültig ab Kaufdatum) zur Verfügung. Alle Kunden, die vor weniger als einem Jahr einen neuen Lasergraph DSP Mark 2 gekauft haben, können die Software im Rahmen des 12-monatigen kostenlosen Updates kostenlos installieren.

Nach einem Jahr sind Software-Updates kostenpflichtig. Ein einzelnes Software-Update ermöglicht den Zugriff auf die neueste verfügbare Software-Version sowie auf zukünftige Versionen innerhalb eines Zeitraums von 12 Monaten, gültig ab Kaufdatum. Es gelten die folgenden Bestimmungen:

Gültig für ein Update auf die aktuelle Version und alle zukünftigen Versionen innerhalb von 12 Monaten. Für Kunden, die mehr als einen Lasergraph DSP besitzen, gelten die folgenden Mengenrabatte: Software Update 1 (ein Update): 300 EUR netto / 12 Monate Jahresgebühr Software Update 5 (fünf Updates): 1.250 EUR netto / 12 Monate Jahresgebühr Software Update 10 (zehn Updates): 2.000 EUR netto / 12 Monate Jahresgebühr \* Alle Preise zzgl. Mehrwertsteuer. Die Preise basieren auf der Preisliste 10.2023.

Alle Kunden, die an einem Software-Update interessiert sind, wenden sich bitte per E-Mail an: info@laseranimation.com Bitte geben Sie in dieser E-Mail den Anforderungscode Ihres Lasergraph DSP an. Dieser wird zur Identifizierung benötigt.

Für die Abfrage des Request Codes wird der Befehl "ApplyLicenseKey" benötigt. Wie üblich kann der Befehl mit "alk" abgekürzt werden. Geben Sie "alk" ohne Parameter in die Befehlszeile des Lasergraph DSP Startbildschirms ein und klicken Sie [ok] oder wählen Sie "F1":

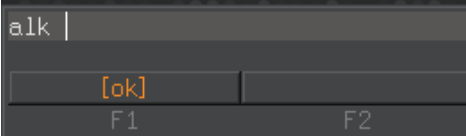

Der Abfragecode wird unterhalb der Befehlszeile angezeigt:

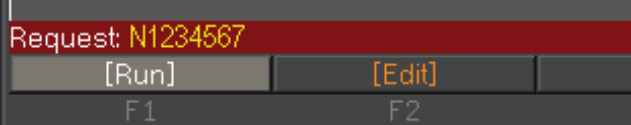

Machen Sie einen Screenshot und fügen Sie ihn in Ihre E-Mail an uns ein.

Nach Zahlungseingang erhalten Sie Ihren Autorisierungsschlüssel (ca. 80 Zeichen) per E-Mail. Kopieren Sie die lange Zeichenfolge aus der E-Mail, geben Sie erneut "alk" ein und fügen Sie die Zeichenfolge aus der Zwischenablage ein, z.B. "alk":

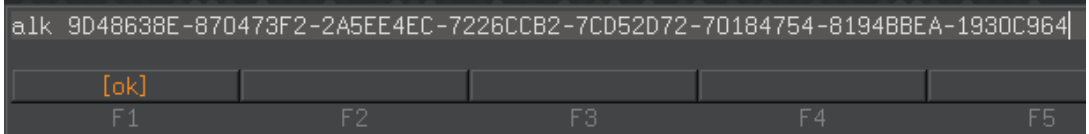

Bestätigen Sie die Eingabe mit [ok], der Lasergraph DSP antwortet auf Ihren Code, "LicenseKey accepted" erscheint unterhalb der Kommandozeile. Die Software ist freigeschaltet.

Hinweis

**Der Key kann nur einmal für einen Lasergraph DSP verwendet werden!**

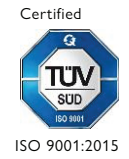

LaserAnimation Sollinger GmbH | Crellestr. 19/20 | D-10827 Berlin P +49 (30) 780 963 00 | F +49 (30) 780 963 25 Email info@laseranimation.com | www.laseranimation.com Copyright © LaserAnimation Sollinger GmbH. All rights reserved

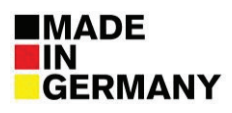